# 著手使用 **DataPower** 上的 **WebSphere Transformation Extender Design Studio**

等級:中級

[Robert Vila](http://www.ibm.com/developerworks/websphere/library/techarticles/0712_vila/0712_vila.html#author#author) ([rvila@us.ibm.com](mailto:rvila@us.ibm.com?subject=Getting%20started%20with%20WebSphere%20Transformation%20Extender%20Design%20Studio%20on%20DataPower)), IBM 軟體工程師

2007 年 12 月 19 日

本文將說明如何搭配使用 WebSphere Transformation Extender Design Studio 和 WebSphere DataPower SOA Appliances。本文不僅談到 WebSphere Transformation Extender 及其與 DataPower 的整合運用, 還會舉例說明如何設計 DataPower Appliance 適用的轉換對映。

# 前言

IBM® WebSphere® Transformation Extender 是 IBM 的通用轉換引擎。您可以在圖形環境 WebSphere Transformation Extender Design Studio 中,輕鬆描述資料,然後再相互對映多筆輸入或輸出資料。定義對 映之後,即可以各種方式執行這些對映,包括批次模式、API 提供的各種語言、透過 Web Service 呼叫、在 z/OS 上執行,以及其他方法。此外,WebSphere Transformation Extender 執行時,引擎已緊密整合其他 IBM 產 品, 如 WebSphere Message Broker、WebSphere Enterprise Service Bus 及 WebSphere Process Server。

WebSphere DataPower SOA Appliances 針對特定用途且可輕鬆部署的裝置提供一系列功能,其中數個版本 的 DataPower Appliances 提供了不同層次的功能。DataPower XML Accelerator XA 35 提供 XML、綱目、 XPath 及 XSLT 處理功能; DataPower XML Security Gateway XS40 新增了防火牆、加密及存取控制; DataPower Integration Appliance XI50 淮一步增添了 ESB 功能,如訊息遞送及轉換。

使用 WebSphere Transformation Extender Design Studio 開發 DataPower Appliances 的轉換是平台 的自然的延伸。DataPower Appliances 可使用 XSLT 在裝置上進行高效能的 XML 至 XML 轉換; WebSphere Transformation Extender 則支援在設備上進行 XML 至 Binary 或 Binary 至 XML 的轉 換,不需要寫入任何 XSLT。在獨立產品中寫入轉換的程序十分簡單,只要使用 Design Studio 圖形使用者介 面,定義輸入和輸出資料,然後相互對映即可。本文會說明如何使用 WebSphere Transformation Extender Design Studio 建立數個對映,然後在 DataPower Appliance 上執行。

#### 必要項目

您必須先安裝下列產品,才能按照本文範例執行:

- WebSphere Transformation Extender Design Studio 8.1.0.2 或更新版
- 已更新韌體的 WebSphere DataPower XI50

如需作業系統及硬體需求的相關資訊,請參閱產品說明文件。

#### **WebSphere Transformation Extender Design Studio**

使用 WebSphere Transformation Extender Design Studio 建立轉換的程序十分簡單。使用此產品的主要

好處,就是只要掌握如何使用獨立版本 WebSphere Transformation Extender 建立轉換,即可善用這些轉 換建立 DataPower 所需的轉換。

#### 建立類型目錄樹狀結構

建立轉換的首要步驟是定義類型目錄樹狀結構,這個 WebSphere Transformation Extender 構件是您要轉 換的資料字典。此外,也是綱目型的資料呈現方式,以便 WebSphere Transformation Extender 驗證輸入 及輸出資料。

建立類型目錄樹狀結構的方法有很多種,需視您的資料類型而定。WebSphere Transformation Extender 會 提供一系列匯入器以自動化此程序,如下所述。這些匯入器包括 XML 綱目、DTD、COBOL 記錄定義檔、CORBA IDL 檔及其他。若要自行定義輸入資料,您可使用 Type Designer 圖形工具指定您資料要包含的欄位、分隔 方式,以及要執行的類型驗證。

類型目錄樹狀結構不限於特定輸入或輸出方式,可以不斷重複使用,並能直接通知 WebSphere Transformation Extender 預期的資料類型,以確保有效轉換。

#### 建立對映

定義要轉換的所有類型目錄樹狀結構之後,即可開始對映。WebSphere Transformation Extender Design Studio 提供的圖形工具 Map Designer 可簡化此程序。首先,您要建立一個副檔名為.mms 的對映原始檔, 這是包含所有要執行對映的實際構件。接下來,再建立個別對映,即包含許多對映的對映原始檔,但本文為了說 明之便,將其精簡成一個對映。

每個對映都有輸入及輸出卡, WebSphere Transformation Extender 允許使用多個輸入及輸出資料, 以便您 從不同原始檔讀取,然後再寫到單一對映環境定義中的不同位置。建立輸入卡時,最重要的設定就是卡名,定義 輸入及輸出卡後,只要從輸入欄位拖放到輸出欄位即完成對映作業。為了方便執行更複雜的功能,WebSphere Transformation Extender 還針對轉換資料、執行數學運算或操作字串等工作提供內建功能。對映所有輸出欄 位後,即可開始建置並執行對映,這些作業都可以在 Map Designer 工具中完成。

# 在 **DataPower** 上建置並執行 **WebSphere Transformation Extender** 對映

現在, 您已掌握建立 WebSphere Transformation Extender 類型目錄樹狀結構及對映的相關概念, 可開始 執行一些實際對映了。先從簡單的 "Hello World" 對映開始,然後再執行更實際的範例。

#### 在 **DataPower** 上執行 **"Hello World"** 對映

第一步是載入並執行簡單的 WebSphere Transformation Extender 對映,先使用 WebSphere Transformation Extender 引擎,再移到 DataPower:

- 1. 啓動 WebSphere Transformation Extender Map Designer。
- 2. 選取開啟對話方塊的 **Open an Existing Map Source File**。
- 3. 瀏覽到 WebSphere Transformation Extender 的安裝目錄,然後到 examples\DataPower 目 錄,開啓 Mail.mms。
- 4. 請注意, ContactToLabel 對映旁邊有一個 DataPower 圖示, 此對映預設使用 DataPower 引擎執 行,若要使用一般的 WebSphere Transformation Extender 執行時期引擎執行此對映,則必須變 更該對映的設定。選取 **Map => Settings**。清單的最後一個項目應該是 **MapRuntime**。將其改 為 **WebSphere Transformation Extender**。
- 5. 您接著可以看到,此對映有 ContactFile 輸入物件,且正在對映到 Label 輸出。展開 ContactFile 結 構,並注意此結構有多個聯絡記錄,每筆記錄都由姓氏 (Last Name) 及名字 (First Name) 等輸入 資料組成。輸出結構是 Label,會使用某些輸入欄位建立郵寄標籤。其中有些欄位(如 FullName) 是由不同的輸入資料所組成)。
- 6. 此對映完成後,即可建置並開始執行,以確認是否正常運作。選取 **Map => Build**,然後選 **Map => Run**。
- 7. 若要檢視執行結果,請選取 **Map => Run results**,然後按一下 **OK**。接著會出現兩個文字檔,並 顯示已處理 11 個輸入物件及寫入 5 個輸出物件。

您已使用 WebSphere Transformation Extender 引擎順利執行範例對映。設定此對映在 DataPower 上執 行的程序十分簡單。

- 1. 將 Map Designer 指向要執行對映的 DataPower Appliance:選取 **Tools => Options**。
- 2. 選取 **DataPower Maps**。
- 3. 設定 DataPower Appliance 的主機 (Host) 和埠號 (Port number),使用 HTTP 將資料從 Map Designer 傳送到您的設備。如需使用安全 HTTP,請勾選該方框並設定要使用的憑證。您也可以在此 對話方塊中,將 DataPower 設為預設執行時期引擎,然後儲存 Map Designer 與 DataPower 交 換的訊息,現在可先不勾選。
- 4. 指向 DataPower 之後,請將對映改回 DataPower 執行時期引擎。選取 **Map => Settings**,然 後將對映執行時期改回 **WebSphere DataPower**。
- 5. 現在即可像之前一樣建置並執行對映。選取 **Map => Build**,然後選 **Map => Run**。Map Designer 會將轉換所需的所有檔案(包括資料)傳送到 DataPower 引擎,此引擎就會轉換資料,然後將結果 傳回 Map Designer。
- 6. 若要檢視執行結果,請選取 **Map => Run results**。

您已執行簡單的對映,同時顯示多麼容易在 WebSphere Transformation Extender 執行時期引擎和 DataPower 執行時期引擎上執行此對映。下一步是比較接近現實情況的範例。

#### 建立 **XML** 至 **COBOL** 對映

透過使用 XML 的新服務以連線舊應用程式,是搭配運用 WebSphere Transformation Extender Design Studio 和 DataPower 最有效的使用案例之一。Design Studio 可簡化此程序, 並保有使用 DataPower Appliance 的好處。在此範例中,您會讀入 XML 資料,然後以 COBOL 記錄定義檔格式寫出,這些資料是簡 單的採購單。以下是其綱目:

<xsd: schema xmlns: xsd="http://www.w3.org/2001/XMLSchema">

```
<xsd: element name="purchaseOrder" type="PurchaseOrderType"/>
<xsd: complexType name="Purchase0rderType">
 <xsd: sequence>
    <xsd:element name="item" type="xsd:string"/> 
    <xsd:element name="item_count" type="xsd:int"/> 
    <xsd:element name="shipTo" type="USAddress"/> 
 </xsd: sequence>
 <xsd: attribute name="orderDate" type="xsd: date"/>
 </xsd:complexType> 
<xsd: complexType name="USAddress">
 <xsd: sequence>
    <xsd:element name="name" type="xsd:string"/> 
    <xsd:element name="street" type="xsd:string"/> 
    <xsd:element name="city" type="xsd:string"/> 
    <xsd:element name="state" type="xsd:string"/> 
    <xsd:element name="zip" type="xsd:decimal"/> 
 </xsd: sequence>
  <xsd:attribute name="country" type="xsd:NMTOKEN" fixed="US"/> 
 </xsd:complexType>
```
</xsd: schema>

此綱目會定義 PurchaseOrderType 物件,其中包含訂單資訊及由數個欄位組成的送貨地址 (shipTo)。以下是 對應於該綱目的輸入資料:

```
<?xml version="1.0"?> 
<purchaseOrder orderDate="1999-01-21" 
xmlns:xsi="http://www.w3.org/2001/XMLSchema-instance" 
xsi:noNamespaceSchemaLocation="po_2.xsd"> 
   <i tem>Widget</i tem>
   <i tem_count>15</i tem_count>
    <shipTo country="US"> 
        <name>John Doe</name> 
        <street>123 North St</street>
```

```
<ci ty>Mi ami </ci ty>
 <state>FL</state> 
 <zip>33175</zip>
```
</shipTo>

</purchaseOrder>

出輸資料是 COBOL 記錄定義檔,結構如下:

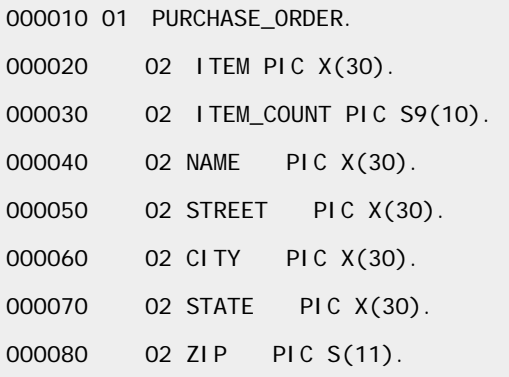

建立此解決方案的第一步是建立類型目錄樹狀結構。首先,使用 WebSphere Transformation Extender Schema Importer 匯入 purchase\_order.xsd 檔:

- 1. 開啟 WebSphere Transformation Extender Type Editor
- 2. 選取 **Import a type tree**
- 3. 選取 **XML Schema** 匯入器
- 4. 瀏覽到 purchase\_order.xsd,然後按一下 Next。
- 5. 國家語言 (National Language) 的預設值是正確的,所以請按一下 **Next**。
- 6. 將 purchase\_order.mtt 輸入 **File Name** 欄位,然後按一下 **Next**。
- 7. 建立類型目錄樹狀結構後,按一下 **Finish**。
- 8. 畫面可能會提示您是否要開啟類型目錄樹狀結構。若要開啟,請按一下 **Yes**。
- 9. 現在 Type Editor 會顯示所建的類型目錄樹狀結構。您必須分析該樹狀結構,確定沒有錯誤才將其用 於對映。選取 **Tree => Analyze => Structure Only**。您可以查看已捨棄的相關說明警告,但 這些警告都是正常的。
- 10. 儲存類型樹狀結構,然後關閉。

接下來,執行類似步驟以建立記錄定義檔的類型樹狀結構。

- 1. 選取 **Tree => Import**。
- 2. 選取 **COBOL Copybook** 匯入器
- 3. 瀏覽到 **po\_copybook.cpy**,然後按一下 **Next**。
- 4. 資料語言 (Data Language) 的設定正確無誤。按一下 **Next**。
- 5. 將輸出檔的名稱輸入 **File Name** 欄位,然後按一下 **Next**。
- 6. 建立類型目錄樹狀結構後,按一下 **Finish**。
- 7. 畫面可能會提示您是否要開啟類型目錄樹狀結構。若要開啟,請按一下 **Yes**。
- 8. 現在 Type Editor 會顯示所建的類型目錄樹狀結構。您必須分析該樹狀結構,確定沒有錯誤才將其用 於對映。選取 **Tree => Analyze => Structure Only**。
- 9. 儲存類型樹狀結構,然後關閉。

#### 現已定義輸入及輸出資料,可開始完成對映。

- 1. 開啓 WebSphere Transformation Extender Map Designer,然後建立新的 Map Source 檔。
- 2. 選取 **Map => New**,然後呼叫對映 XMLtoCOBOL。
- 3. 用滑鼠右鍵按一下 **Input Cards**,然後選取 New。
- 4. 將 CardName 設為 **Input**,TypeTree 選取 **purchase\_order.mtt**,Type 選 **Doc** ,FilePath 則選擇 **po\_xml\_data.xml**。
- 5. 用滑鼠右鍵按一下 **Output Cards**,然後選取 **New**。
- 6. 將 CardName 設為 **Output**,TypeTree 選取 **po\_copybook.mtt**,Type 選 **PURCHASE\_ORDER**, 而 FilePath 則選 po\_copybookdata.txt。
- 7. 展開 From 及 To 視窗中的類型。隨即顯示輸入及輸出卡的所有欄位。將相關輸入欄位拖曳到輸出欄 位。
- 8. 選取 **Map => Build**,然後選 **Map => Run**。若要檢查執行結果,請選取 **Map => Run Results**。
- 9. 若要在 DataPower 執行對映,請使用 Map Settings 對話方塊將 MapRuntime 改為 WebSphere DataPower,然後重複步驟 8。

# 搭配使用 **WebSphere Transformation Extender Design Studio** 及 **DataPower**  的提示

上一個範例說明如何建置類型目錄樹狀結構,以便用於 DataPower。WebSphere Transformation Extender 的前版使用者應該會注意到 DataPower 執行時期僅限使用特定功能。為了簡化此程序以方便使用者,Map Designer 會在建置時執行檢查,確定對映中沒有限制的功能。WebSphere Transformation Extender Design Studio 說明文件有提供這些限制的完整清單。

#### 總結

本文已說明如何使用 WebSphere Transformation Extender Design Studio 建立類型目錄樹狀結構及對 映,並且將其部署到 WebSphere DataPower SOA Appliances 上。DataPower Appliances 可提供強大的 功能,若是搭配使用 WebSphere Transformation Extender Design Studio,則更是如虎添翼。

#### **f** [Back to top](http://www.ibm.com/developerworks/websphere/library/techarticles/0712_vila/0712_vila.html#main#main)

### 下載

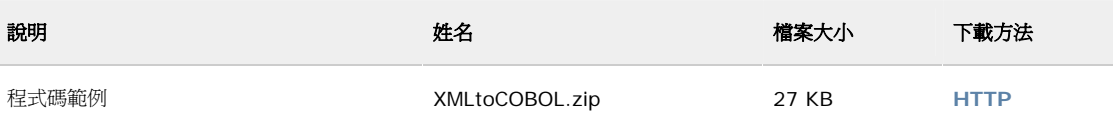

#### [下載方法的相關資訊](http://www.ibm.com/developerworks/library/whichmethod.html)  $\rightarrow$

## 資源

- [Websphere DataPower SOA Appliances](http://www.ibm.com/software/integration/datapower/) 產品頁面 產品說明、產品新訊、訓練資訊及支援資訊等。
- [Websphere DataPower SOA Appliances](http://www.ibm.com/software/integration/datapower/library) 產品檔案庫 產品公告、案例研究及白皮書等。
- [Websphere DataPower SOA Appliances](http://www.ibm.com/software/integration/datapower/support) 支援 可搜尋的資料庫,其中包括支援問題及其解決方法、下載檔案、修正程式及問題追蹤等。
- [IBM WebSphere Business Integration](http://www.ibm.com/developerworks/websphere/zones/businessintegration) 區 專門針對開發人員所提供,可存取 WebSphere Business Integration 技術文章、下載檔案、教學 課程、教育訓練及產品資訊等。
- [WebSphere Business Integration](http://www.ibm.com/software/info1/websphere/index.jsp?tab=products/businessint) 產品頁面 專門針對企業及技術使用者,其中包括所有 WebSphere Business Integration 產品的詳細簡介。
- [WebSphere](http://www.ibm.com/developerworks/forums/wsdd_forums.jsp) 論壇 特定產品的論壇,您可從此取得技術問題的解答,並且與其他 WebSphere 使用者分享專業知識。
- 最受歡迎的 [WebSphere](http://www.ibm.com/developerworks/websphere/downloads/index.html) 試用版下載 主要 WebSphere 產品的免費試用版下載。
- IBM [軟體產品的試用版下載](http://www.ibm.com/developerworks/downloads/) 特定 IBM® DB2®、Lotus®、Rational®、Tivoli® 及 WebSphere® 產品的免費試用版下載。
- IBM [新聞室出版的技術書籍](http://www.bn.com/ibmpress?S_TACT=105AGX10&S_CMP=ART)

只要到 Barnes & Noble 即可進行線上訂購。

• developerWorks [技術活動及網路廣播](http://www.ibm.com/developerworks/offers/techbriefings/?S_TACT=105AGX10&S_CMP=art) IBM 專家所主持的免費技術課程,可加速您的學習過程,協助您順利應付最困難的軟體專案。課程範 圍從一小時的網路廣播,到在全球各大城市舉辦的半天及全天互動課堂。

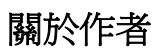

Robert Vila 是在佛羅里達州 West Palm Beach 專門負責 WebSphere Transformation Extender 的軟體工程師。